Change Account Email and Reset Account Password

- 1. Change Account Email
- 2. Change Account Password
- 3. Reset Account Password

# 1. Change Account Email

Step 1 – Login to the e-Tendering System (Works Consultancy Services).

Step 2 – Move to the menu bar "Manage Account" and click the sub-menu "Account Details" to proceed.

| My Invitation                                                                                                    | Manage Account  Forecast of Consultancies Account Details Sub-account |
|----------------------------------------------------------------------------------------------------|-----------------------------------------------------------------------|
| My Invitation                                                                                                    | > Carbon Copy (cc) Email Address                                      |
| Olvation Issued Obwnloaded/Collected Document     Obwnloaded/Collected Document                                   | ts OSubmitted Proposals OAII Invitation Notices                       |
| Points to Note<br>List of Invitations that you have been invited by the procuring bureau/department via e-TS(CS). |                                                                       |

Step 3 – Scroll down to the bottom of the page and click "Change Business Email Address".

| Account Status | Active |  |                      |                               |                 |
|----------------|--------|--|----------------------|-------------------------------|-----------------|
|                |        |  |                      | <b>↓</b>                      |                 |
|                |        |  | Edit Account Details | Change Business Email Address | Change Password |
|                |        |  |                      |                               |                 |

**Step 4** – Input the following information:

- ✓ New Business Email Address (for account login and correspondence purposes)
- ✓ Existing Password (used for login)

| Change Business Email Address                                                                                                    |                                                                                                    |
|----------------------------------------------------------------------------------------------------|----------------------------------------------------------------------------------------------------|
| Change Business Email Address                                                                                                    |                                                                                                    |
| <ul> <li>Points to Note</li> <li>1. You can only change your business email address in this particular to the second second seco</li></ul> | ge.                                                                                                    |
| New Business Email Address (for account login and correspondence purpose) *                                                                                                    | New Business Email Address                                                                                                    |
| Existing Password                                                                                                    | •••••• Ø                                                                                                    |
|                                                                                                    | The System will send a OTP to your New Business Email Address. Please enter the OTP to proceed and do not disclose it to the third party. |
| OTP                                                                                                    | Send OTP                                                                                                    |
|                                                                                                    | Cancel Save                                                                                                    |

**Step 5** – Click "Send OTP", an OTP (The system will send an email containing a set of OTP to the New Email Address to proceed).

| Change Business Email Address                                                                                                    |                                                                                                    |
|----------------------------------------------------------------------------------------------------|----------------------------------------------------------------------------------------------------|
| Change Business Email Address                                                                                                    |                                                                                                    |
| <ul> <li>Points to Note</li> <li>1. You can only change your business email address in this particular to the second second seco</li></ul> | ige.                                                                                                    |
| New Business Email Address (for account login and correspondence purpose) *                                                                                                    | New Business Email Address                                                                                                    |
| Existing Password                                                                                                    | •••••••                                                                                                    |
|                                                                                                    | The System will send a OTP to your New Business Email Address. Please enter the OTP to proceed and do not disclose it to the third party. |
| OTP                                                                                                    |                                                                                                    |
|                                                                                                    | Send OTP                                                                                                    |
|                                                                                                    | Cancel Save                                                                                                    |

**Step 6** – Input the OTP that the System sent to your New Business Email Address and click "Save" to proceed. Note: If you cannot receive the OTP within 10 minutes, please press the "Resend OTP" button.

| Change Business Email Address                                                                               |                                                                                                    |
|----------------------------------------------------------------------------------------------------|----------------------------------------------------------------------------------------------------|
| Change Business Email Address                                                                               |                                                                                                    |
| <ul> <li>Points to Note</li> <li>1. You can only change your business email address in this page</li> </ul> | ge.                                                                                                    |
| New Business Email Address (for account login and correspondence purpose) *                                 | 123@gmail.com                                                                                                    |
| Existing Password                                                                                           | •••••••                                                                                                    |
|                                                                                                    | The System will send a OTP to your New Business Email Address. Please enter the OTP to proceed and do not disclose it to the third party. |
| OTP*                                                                                                    | NO60h1FM                                                                                                    |
|                                                                                                    | Access to CTP                                                                                                    |
|                                                                                                    |                                                                                                    |
|                                                                                                    | Cancel Save                                                                                                    |

Step 7 – Click "OK" to proceed.

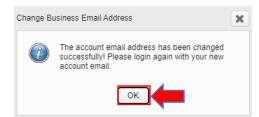

# 2. Change Account Password

**Step 1** – Login to the e-Tendering System (Works Consultancy Services).

**Step 2** – Move to the menu bar "Manage Account" and click the sub-menu "Account Details" to proceed.

| Ay Invitation   |                         |                                 | > Account Details<br>> Sub-account                                     |  |  |
|-----------------|-------------------------|---------------------------------|------------------------------------------------------------------------|--|--|
| EOI/T&F Invited | ONew Information Issued | ODownloaded/Collected Documents | <ul> <li>Carbon Copy (cc) Emai</li> <li>Submitted Proposals</li> </ul> |  |  |

Step 3 – Scroll down to the bottom of the page and click "Change Password".

| e-Tendering System | (Works Consultancy Services) |  |
|--------------------|------------------------------|--|
|--------------------|------------------------------|--|

| Edit Account Details Change Business Email Address Change Password                 | Account Status | <ul> <li>Active</li> </ul> |  |                      |                               |                 |
|------------------------------------------------------------------------------------|----------------|----------------------------|--|----------------------|-------------------------------|-----------------|
| Edit Account Details         Change Business Email Address         Change Password |                |                            |  |                      |                               | -               |
|                                                                                    |                |                            |  | Edit Account Details | Change Business Email Address | Change Password |

Step 4 – Input the existing password and new password, then click "Save" to proceed.

| Cha | nge Password                                                                                                    |                                                                                |  |  |  |  |  |  |
|-----|----------------------------------------------------------------------------------------------------|--------------------------------------------------------------------------------|--|--|--|--|--|--|
| I   | Change Password                                                                                                    |                                                                                |  |  |  |  |  |  |
|     | Existing Password                                                                                                    | Ø                                                                              |  |  |  |  |  |  |
|     | New Password                                                                                                    | Ø                                                                              |  |  |  |  |  |  |
|     | Re-enter New Password                                                                                                    | ¢                                                                              |  |  |  |  |  |  |
|     | Points to Note                                                                                                    |                                                                                |  |  |  |  |  |  |
|     | 1. To better protect your account, do not share your password with a                                                                                   | anyone and never use the same password that you have used previously.          |  |  |  |  |  |  |
|     | 2. For security purposes, your new password must satisfy either one                                                                                    | e of a. or b. below:                                                           |  |  |  |  |  |  |
|     | a. Your password must have at least ten characters. The password must contain characters from at least three of the following four criteria i. to iv.: |                                                                                |  |  |  |  |  |  |
|     | b. Your password must have at least eight characters. The passwo                                                                                       | ord must contain characters from all of the following four criteria i. to iv.: |  |  |  |  |  |  |
|     | i. upper case letters: A through Z                                                                                                    |                                                                                |  |  |  |  |  |  |
|     | ii. lower case letters: a through z                                                                                                    |                                                                                |  |  |  |  |  |  |
|     | iii. numbers: 0 through 9                                                                                                    |                                                                                |  |  |  |  |  |  |
|     | iv. non-alphanumeric characters, such as !@#%\$                                                                                                    |                                                                                |  |  |  |  |  |  |
|     | 3. Your new password must not be any word from dictionary that are                                                                                     | easy to guess.                                                                 |  |  |  |  |  |  |
|     | 4. Your new password must not be any personal data such as name                                                                                        | of spouse, names of children and date of birth, etc.                           |  |  |  |  |  |  |
|     |                                                                                                    |                                                                                |  |  |  |  |  |  |
|     |                                                                                                    |                                                                                |  |  |  |  |  |  |
|     |                                                                                                    | Cancel Save                                                                    |  |  |  |  |  |  |
|     |                                                                                                    |                                                                                |  |  |  |  |  |  |

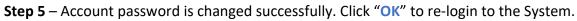

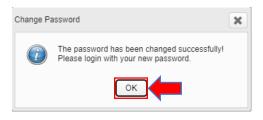

# 3. Reset Account Password

Step 1 – Launch to e-Tendering System (Works Consultancy Services) and click "Login".

#### GOVHK香港政府一站通

e-Tendering System of the HKSAR Government - Works Consultancy Services

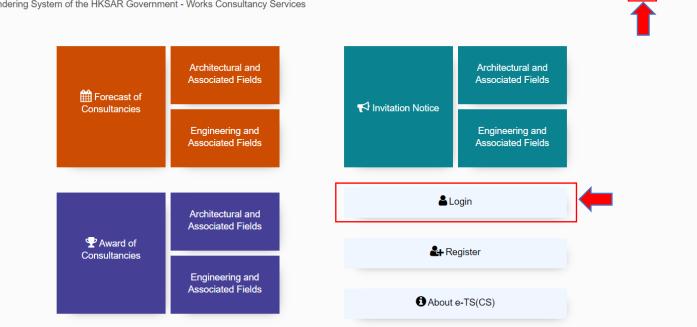

EN 繁

\*

简

0 Login

.

Register

## Step 2 – Click "Forgot Password?".

| Login                                                                                                    |   |
|----------------------------------------------------------------------------------------------------|---|
| Business Email Address                                                                                    |   |
|                                                                                                    |   |
| Password                                                                                                  |   |
|                                                                                                    | Ø |
| Forgot Password?                                                                                          |   |
| Register Account                                                                                          |   |
| Activate Sub-account                                                                                      |   |
| Please enter the Validation characters as shown in box below (letters are case insensitive):              |   |
|                                                                                                    |   |
| 8 T N u 📣                                                                                                 |   |
| If you cannot see the characters above clearly, please click Regenerate to get another set of characters. |   |
| Login                                                                                                    |   |

Step 3 – Input the Business Email Address and the validation characters generated by the System, then click "Submit" to proceed.

| Reset Password                                                                                            |
|----------------------------------------------------------------------------------------------------|
| Business Email Address                                                                                    |
|                                                                                                    |
| Please enter the Validation characters as shown in box below (letters are case insensitive):              |
|                                                                                                    |
| qqwF 📣                                                                                                    |
| If you cannot see the characters above clearly, please click Regenerate to get another set of characters. |
| Back Submit                                                                                               |

**Step 4** – Input the OTP that the System sent to your Business Email Address and click "Submit" to proceed.

Note: If you cannot receive the OTP within 10 minutes, please press the "Resend OTP" button.

#### Reset Password

The System has sent a OTP to your Business Email Address. Please enter the OTP to proceed and do not disclose it to other persons.

| ОТР                                                                                                    |                     |
|----------------------------------------------------------------------------------------------------|---------------------|
|                                                                                                    |                     |
| If you cannot receive the OTP within 10 minutes, please press the "Resend OTP" button below or press the "Back" button email address again. Remaining time: 9:34 minute(s). | to enter account    |
| If you cannot receive the OTP after pressing the "Resend OTP" button, the email address you provided may not be correct                                                     | t or may not exist. |
| Back Research OTTP Submit                                                                                                    |                     |

**Step 5** – Input to set your New Password, re-enter to confirm the New Password and click "Submit" to proceed.

### Reset Password

| New Password *                                                                                                    |   |
|----------------------------------------------------------------------------------------------------|---|
|                                                                                                    | ø |
|                                                                                                    |   |
| Re-enter New Password *                                                                                                    |   |
|                                                                                                    | Ø |
|                                                                                                    |   |
| ♀ Points to Note                                                                                                    |   |
| 1. To better protect your account, do not share your password with anyone and never use the same password that you have used previously.               |   |
| 2. For security purposes, your new password must satisfy either one of a. or b. below:                                                                 |   |
| a. Your password must have at least ten characters. The password must contain characters from at least three of the following four criteria i. to iv.: |   |
| b. Your password must have at least eight characters. The password must contain characters from all of the following four criteria i. to iv.:          |   |
| i. upper case letters: A through Z                                                                                                    |   |
| ii. lower case letters: a through z                                                                                                    |   |
| iii. numbers: 0 through 9                                                                                                    |   |
| iv. non-alphanumeric characters, such as !@#%\$                                                                                                    |   |
| 3. Your new password must not be any word from dictionary that are easy to guess.                                                                      |   |
| 4. Your new password must not be any personal data such as name of spouse, names of children and date of birth, etc.                                   |   |
|                                                                                                    |   |
| Back                                                                                                    |   |

**Step 6** – Account password is reset successfully. Click "OK" to re-login to the System.

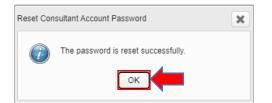